<span id="page-0-0"></span>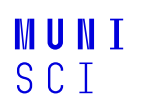

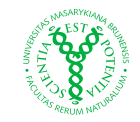

# **Databázové systémy a R v datové vědě**

**Veronika Eclerová eclerova@math.muni.cz**

Přírodovědecká fakulta, Masarykova Universita

2. dubna 2024

[Úvod do databázových systémů](#page-2-0)

[Úvod do datové vědy](#page-2-0) [Entity-relationship model](#page-6-0) [Relační databáze](#page-9-0)

## [Úvod do jazyka SQL](#page-26-0)

[Základní příkazy jazyka SQL](#page-26-0) [DDL - vytváření tabulek, mazání tabulek, úprava tabulek](#page-39-0) [pohledy, funkce, větvení](#page-41-0) [Systémové databáze a jejich funkce](#page-55-0)

## [Návrh datových skladů](#page-56-0)

[Základní pojmy](#page-56-0) [Dimensionální databáze](#page-59-0)

## [Databáze a R](#page-65-0)

[Balíček DBI a odbc](#page-65-0) [Balíček dbplyr](#page-69-0) [Modelování v R](#page-74-0)

#### <span id="page-2-0"></span>Data

Jsou soubory diskrétních nebo spojitých hodnot nesoucí elementární význam. Sdělují informace, popisují kvalitu, kvantitu nebo fakta.

#### Metadata

Jsou data o datech. Poskytují informace o různých aspektech dat, jako je jejich struktura, formát, zdroj, kvalita a význam.

#### Databáze

Databáze umožňují lidem sledovat a shromažďovat data.

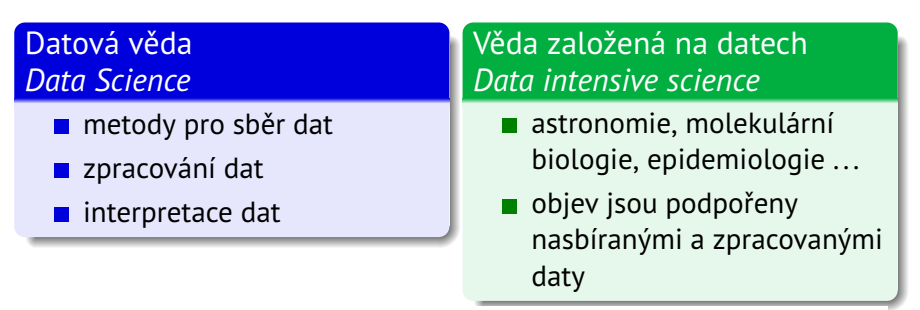

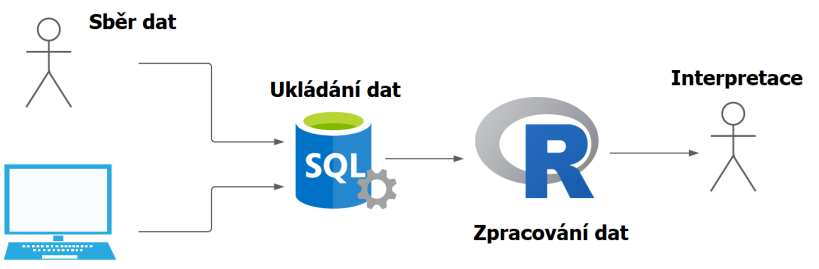

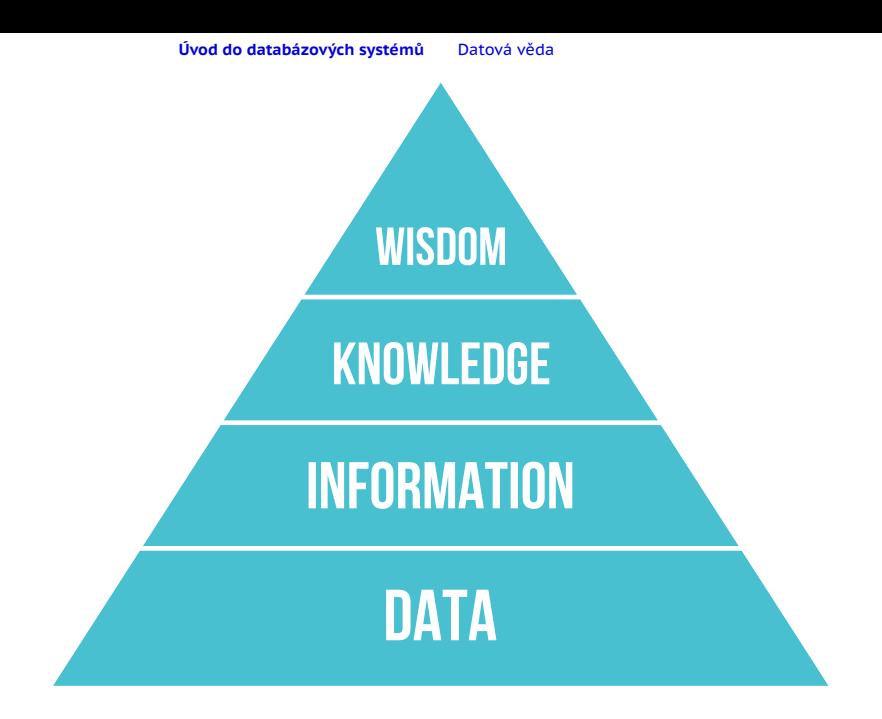

V.Eclerová · **[Databáze](#page-0-0)** · 2. dubna 2024 5 / 77

## **Postup při návrhu operační databáze**

**Operační systémy**: někdy nazývány online transaction processing (OLTP) slouží k získávání, změně a ukládání dat (typicky prostřednictvím relační databáze).

- **■** analýza
- tvorba datového modelu
- návrh designu databáze
- implementace

## Cíle

- 1. uklání dat
- 2. změna dat
- 3. vyhodnocení dat

## <span id="page-6-0"></span>**Tvorba datového modelu**

## **Entity-relationship model = E-R model I**

- entita = konkrétní věc, kterou chce uživatel sledovat (například konkrétní územní celky: okres Benešov, Středočeský kraj)
- **u** třída entit = soubor všech entit (např. všech okresů, krajů)
- $\blacksquare$  atribut = charakteristika dané entity

## Speciálními atributy jsou identifikátory.

Jedná se například o atributy příjmení, název, kód (např. CZNUTS). Kód CZNUTS je jednoznačný identifikátor. Naopak příjmení obecně není jednoznačný identifikátor. Jméno a příjmení je složený identifikátor.

## **Tvorba datového modelu**

## **Entity-relationship model = E-R model II**

**v** vztah (relationship) = vazba entity na jinou entitu

## Binární vztah

Vztah mezi dvěma třídami entit. Existuje několik typů binárních vztahů

- $\blacksquare$  1:1 one-to-one
- $\blacksquare$  1:N one-to-many
- $\blacksquare$  N:M many-to-many

Speciálním typem vztahů jsou rekurzivní vztahy, které mohou sloužit například k definování stromových struktur.

 $\blacksquare$  ke grafické reprezentaci E-R modelu slouží entity-relationship (E-R) diagramy

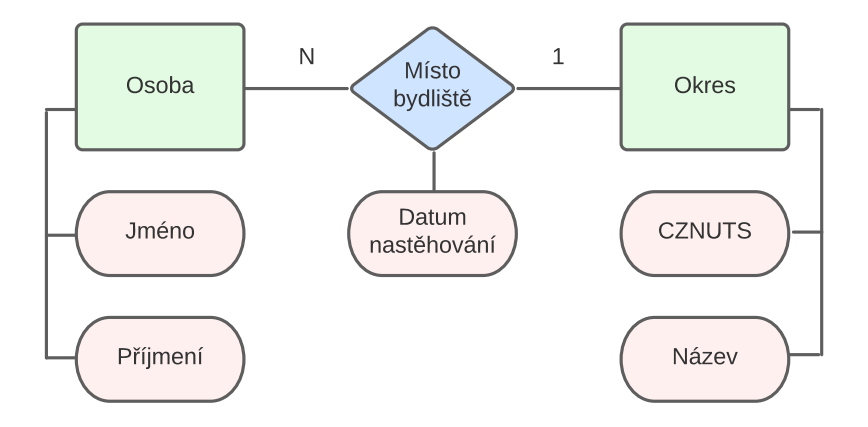

## <span id="page-9-0"></span>**Relační databáze**

- základním stavebním blokem jsou **datové tabulky** neboli **relace**
- v datové tabulce jsou uložena data týkající se jedné oblasti
- **řádky** datové tabulky = **záznamy**: obsahují data týkající se konrétního případu/výskytu = **instance**
- **sloupce** datové tabulky = **pole**: obsahují konkrétní charakteristiku sledovanou pro všechny řádky
- pokud pro některé záznam není uvedena hodnota některého pole, je v databázi reprezentována **NULL** hodnotou
- záznamy v datové tabulce je možné jednoznačně identifikovat pomocí pole tzv. **primárního klíče**
- **kandidátní klíč** je atribut (skupina atributů), kterým jsou jednoznačně určeny řádky v tabulce

## Primární klíč

Často je realizován pomocí sloupce ID - sloupec nenese žádný význam, ale zajišťuje jednoznačnou identifikaci.

## **Příklad - datová tabulka okres**

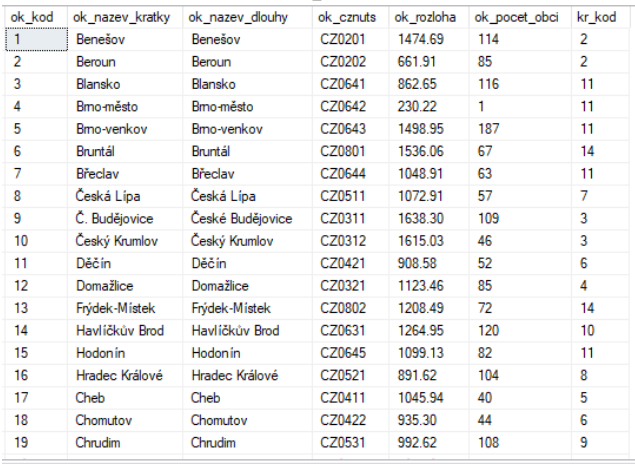

## sloupce

řádky

- vztahy mezi tabulkami jsou realizovány prostřednictví primárního klíče
- **primární klíč jedné tabulky je uložen jako pole druhé tabulky,** toto pole se nazývá **cizí klíč**

#### Primární a cizí klíč

Tabulka *okres* obsahuje pole *kr\_kod*, které je cizím klíčem do tabulky *kraj*.

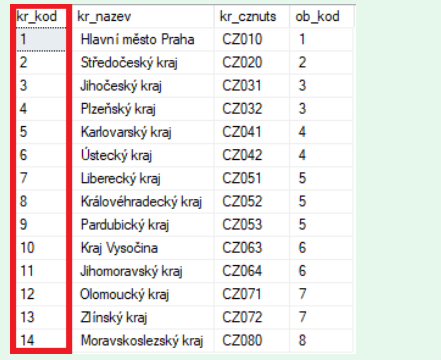

## **Základní charakteristiky relačního modelu**

- 1. Řádky obsahují informace o entitách
- 2. Sloupce obsahují hodnoty atributů vztahující se k dané entitě
- 3. Každé pole tabulky obsahuje jedinou hodnotu
- 4. Všechny údaje v jednom sloupci mají stejný typ (domain integrity constraint)
- 5. Každý sloupec má v rámci tabulky jednoznačné jméno
- 6. Na pořadí řádků nezáleží
- 7. Na pořadí sloupců nezáleží
- 8. Žádné dva řádky neobsahují shodná data

## **Tabulka nesplňující relační schéma**

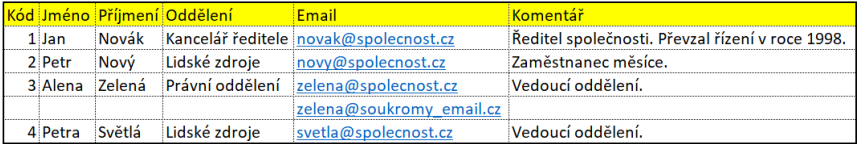

## **Tabulka nesplňující relační schéma**

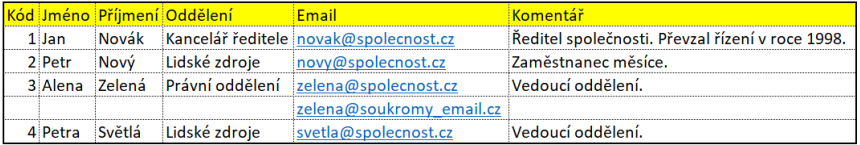

komentář v řádku s kódem 1 obsahuje více než jednu informaci

u paní Zelené v řádku 3 jsou uvedeny dva emaily.

## **Databázový diagram**

Grafická reprezentace databáze, která obsahuje názvy jednotlivých datových tabulek a jejich polí. Označuje primární klíče datových tabulek a znázorňuje relace mezi datovými tabulkami.

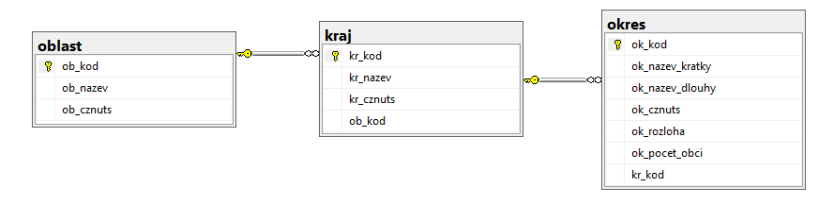

#### Příklad - reprezentace binárních vztahů

Uvažujte následující tři situace a rozhodněte, která nejlépe odpovídá binárnímu one-to-one, one-to-many, many-to-many:

- Uvažujte skupinu vysokoškolských studentů, kteří si zapisují různé předměty. U studentů sledujeme atributy: jméno, příjmení, ročník, typ studia. U předmětů sledujeme atributy: název, vyučující, rozvrhovaný čas začátku a konce.
- Uvažujte skupinu tanečnic a tanečníků. U tanečnic sledujeme: jméno, příjmení, tělesné míry a výšku. U tanečníků sledujeme: jméno, příjmení, výšku a váhu. Dále sledujeme informaci o vytvořených tanečních párech.
- Uvažujte skupinu zaměstnanců, kteří jsou zaměstnání na různých odděleních dané firmy. U zaměstnanců sledujeme: jméno, příjmení, pracovní pozici. U oddělení sledujeme: název, jméno ředitele, adresu sídla.

Navrhněte různé způsoby ukládání těchto dat.

## Příklad - uložení dat o organizačním členění v České republice

Uvažujme data, která obsahují různé organizační celky v České republice (okresy, kraje, oblasti). U každého s těchto celků známe

- **z**krácený název
- **■** název
- kód CZNUTS.

V případě okresu víme, do kterého patří kraje. V případě kraje víme, do které patří oblasti. U okresu známe jeho počet obcí a rozlohu. Navrhněte různé způsoby ukládání těchto dat.

## Příklad - uložení dat o hlášených případech COVID 19

Uvažujme data, která obsahují různé hlášení o událostech (nahlášení, úmrtí, vyléčení) v souvislosti s nemocí COVID 19 v České republice. U každé události známe

- $\blacksquare$  datum, kdy nastala
- věk osoby, u které nastala
- $\blacksquare$ pohlaví osoby, u které nastala
- okres, ve kterém nastala.

Navrhněte různé způsoby ukládání těchto dat.

## Příklad - uložení dat o historii bydliště

Uvažujme data, která obsahují pro různé osoby informace o jejich bydlišti. Chcete ukládat nejen aktuální data, ale i všechna předešlá bydliště dané osoby, konkrétně:

- $\blacksquare$  jméno a příjmení osoby
- rok, kdy osoba začala bydlet na daném místě
- okres, ve kterém osoba bydlí/bydlela
- zpřesňující informace k adrese (přesná adresa, město ...).

Navrhněte různé způsoby ukládání těchto dat.

## **Princip návrhu relačních databází, normalizace**

- **kandidátní klíč** je atribut (skupina atributů), který jednoznačně identifikuje řádek relace (tabulky)
- **funkční závislost** je vztah mezi dvěma atributy v rámci jedné tabulky
- Atribut Y je funkčně závislý na atributu X, pokud každá platná hodnota X určuje Y jednoznačně. X se nazývá určující atribut (determinant), Y se nazývá závislý atribut (dependent).

## Funkční závislost

Atributy jméno, příjmení, věk, pohlaví jsou funkčně závislé na atributu rodné číslo.

## Princip návrhu relačních databází

- 1. Relace (tabulka) se nazývá správně vytvořená (well-formed), jestli je každý její určující atribut zároveň kandidátním klíčem.
- 2. Každá relace, která není správně vytvořená, by měla být rozdělena na jednu nebo více dobře vytvořených relací.
	- **normalizace** proces zkoumání a přetváření relací tak, aby byly správně vytvořeny (dle principu návrhu relačních databází)
	- **normální formy** jsou sady pravidel, jejichž splnění vyžadujeme v relačním databázovém návrhu

#### Proces normalizace

- 1. Identifikujte všechny kandidátní klíče.
- 2. Identifikujte všechny funkční závislosti.
- 3. Zjistěte určující atributy všech funkčních závislostí a ověřte, že jsou kandidátními klíči. Pokud nejsou:
	- 3.1 Vytvořte novou relaci (tabulku), do které umístěte všechny určující i závislé atributy problematické funkční závislosti.
	- 3.2 Jako primární klíč nové relace zvolte určující atribut/y sledované funkční závislosti.
	- 3.3 Ponechte kopii určujícího/ch atributu/ů v původní relaci a označte je jako cizí klíč.
- 4. Opakujte krok 3.

#### Příklad - uložení dat o ubytování studentů na kolejích

#### Uvažujme data o studentech a kolejích, na kterých jsou ubytování. Příklad takto získaných dat je vidět na obrázku:

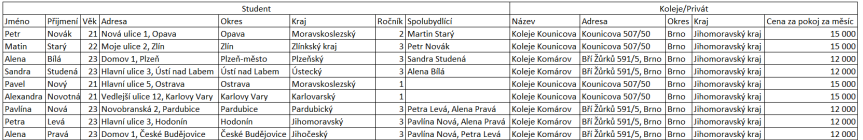

Upravte uložení dat tak, aby respektovalo principy návrhu relačních databází.

#### Hodnocení studentů

## Uvažujme data o známkách studentů získaných v jednotlivých předmětech. Příklad takto získaných dat je vidět na obrázku:

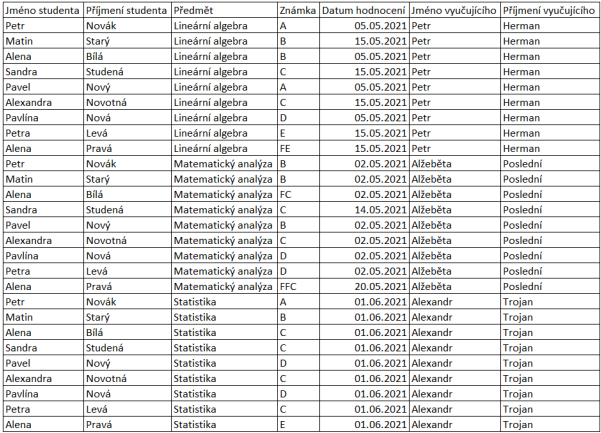

#### Upravte uložení dat tak, aby respektovalo principy návrhu relačních databází.

V.Eclerová · **[Databáze](#page-0-0)** · 2. dubna 2024 24 / 77

## **Integritní omezení**

Pravidla/systémy pravidel, která zaručují integritu databáze.

#### Příklady

- unikátnost zadaných hodnot v rámci datových tabulek
- daný datový typ nebo rozsah hodnot v tabulkách
- primární a cizí klíče

## **DATOVÉ TYPY**

- řetězec: char, varchar
- číslo: int, numeric, float
- datum: datetime
- $\blacksquare$  identifikátory: uniqueidentifier

## Hodnocení studentů

Uvažujme data o známkách studentů v jednotlivých předmětech (viz předchozí příklad). Vymyslete vhodná integritní omezení.

## <span id="page-26-0"></span>**Základy jazyka SQL**

SQL = Structured Query Language

Základní součásti jazyka SQL:

- **Data definition language (DDL)**: vytváření tabulek, vztahů a dalších struktur datbáze
- **Data manipulation language (DML)**: pohledy na data, ukládání, změna a mazání dat
- **SQL/Persistent stored modules (SQL/PSM)**: příkazy, které umožňují procedurální programování v SQL
- **Transaction control language (TCL)**: příkazy, které umožňují definování transakcí a jejich řízení
- **Data control language (DCL)**: příkazy umožňují zprávu přístupu k databázi

## **DML - pohledy na data Základní syntaxe**

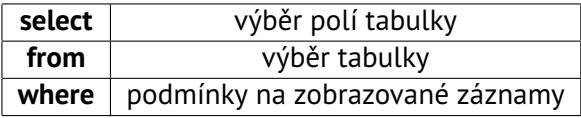

Klíčové slovo **AS** slouží k přejmenování sloupců tabulky/celých tabulek v rámci dotazů. Je vhodné při použití klausule SELECT a při spojování tabulek.

#### Příklad - výpis dat z tabulky okresů

Vypište dlouhý název a CZNUTS okresů za následujících podmínek:

- všech okresů ČR
- pouze okresů v Jihomoravském kraji
- pouze okresů v Jihomoravském kraji nebo Zlínském kraji
- pouze okresů, které nejsou v Jihomoravském kraji ani Zlínském kraji
- okresů, kde počet obcí převyšuje 100
- okresů, jejichž rozloha je mezi 700 a 800 km<sup>2</sup>

Výpis opakujte, ale tentokrát zobrazte všechny sloupce tabulky.

**ORDER BY** slouží k seřazení záznamů ve výpisu dat, zapisuje se za klausuli "where"

klíčová slova **ASC** a **DESC** slouží k určení vzestupného resp. sestupného pořadí záznamů (vzestupné řazení je výchozí)

#### Příklad - výpis dat z tabulky okresů

Vypište dlouhý název a CZNUTS okresů za následujících podmínek:

- všech okresů ČR seřazených abecedně podle dlouhého názvu
- pouze okresů v Jihomoravském kraji seřazených abecedně podle dlouhého názvu
- všech okresů ČR seřazených vzestupně/sestupně podle počtu obcí
- všech okresů ČR seřazených nejdříve podle počtu obcí vzestupně a v případě stejného počtu obcí podle rozlohy sestupně

## **Rozšířená syntaxe**

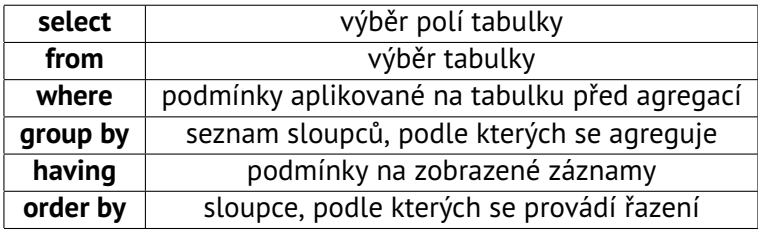

## Příklady agregačních funkcí

MAX, MIN, COUNT, COUNT + DISTINCT, SUM, AVG, VAR [další agregační funkce lze najít na tomto odkazu](https://docs.microsoft.com/en-us/sql/t-sql/functions/aggregate-functions-transact-sql?view=sql-server-ver15)

## Příklad - výpis dat z tabulky o případech nákazy COVID-19

- Vypište celkový počet nově nakažených, úmrtích a vyléčených v celé tabulce.
- Kolik řádků v tabulce nemá vyplněný okres?
- Vypište celkový počet nově nakažených, úmrtích a vyléčených po jednotlivých dnech v dubnu a květnu 2020. Data vhodně seřaďte.
- Vypište celkový počet nově nakažených, úmrtích a vyléčených po jednotlivých měsících. Data vhodně seřaďte.
- Vypište průměrný, maximální a minimální počet nově nakažených mužů za den. Jakou má výpis limitaci?
- Vypište průměrný počet nově nakažených mužů za den po měsících.
- Vypište měsíc, ve kterém byl nejvyšší počet nově nakažených a jejich počet.

## **Spojování tabulek**

- cross join: jedná se o operaci, která zprostředkovává kartézský součin tabulek; syntaxe v jazyce SQL je oddělení jednotlivých tabulek čárkou
- (inner) **JOIN**: je podmnožinou kartézského součinu tabulek; podmnožina je definována logickým výrazem uvedeným za klíčovým slovem **ON**
- **LEFT JOIN**: výsledná tabulka obsahuje (i) všechny záznamy "levé" tabulky, (ii) podmnožinu kartézského součinu, která je definována logickým výrazem uvedeným za klíčovým slovem **ON**; pokud záznam z "levé" tabulky nesplňuje podmínky na přiřazení žádného záznamu "pravé" tabulky je řádek doplněn hodnotami **NULL**
- **RIGHT JOIN**: lze jej definovat podobně jako **LEFT JOIN**
- **FULL JOIN**: lze jej definovat podobně jako **LEFT JOIN** nebo **RIGHT JOIN**; výsledná tabulka obsahuje (i) všechny záznamy "levé" i "pravé" tabulky

V.Eclerová · **[Databáze](#page-0-0)** · 2. dubna 2024 32 / 77

#### Příklad - výpis dat z tabulky okresů a krajů

- Vypište tabulku obsahující všechny okresy společně s příslušnými kraji a oblastmi. Užijte různé varianty datových návrhů.
- Vypište všechny okresy v oblasti Severozápad, které mají více než 100 obcí.
- Vypište průměrný počet obcí v okrese pro všechny okresy v oblasti Severozápad.
- Vypište celkovou rozlohu jednotlivých oblastí ČR.

#### Příklad - výpis dat z tabulky o případech nákazy COVID-19

- Vypište celkový počet nově nakažených mužů po dnech v Jihomoravském kraji.
- Vypište průměrný počet nově nakažených mužů za den po měsících a krajích. S použitím spojování tabulek odstraňte problém diskutovaný na slidu 31.
- Vypište dny, kdy nebyl žádný nově nakažený od počátku března 2020 do konce roku 2020.

## **Pořadí prováděných operací a vliv na rychlost dotazů**

U komplikovanějších dotazů je vhodné dotazy optimalizovat za účelem zvýšení rychlosti nebo snížení užitích zdrojů. Jeden z nástrojů, který se dá využít jsou tzv. "execution plans",více informací **[zde](https://www.sqlshack.com/execution-plans-in-sql-server/)**.

#### Nástroje používané ke zvýšení rychlosti

- indexy struktura uložená na disku, která umožňuje rychlé vyhledávání v tabulkách a spojování tabulek. Automaticky se vytváří pro primární klíče.
- dočasné tabulky umožňují dočasně uložit část dat (například agregovaných) potřebných pro běh dotazu.
#### Příklad - execution plans, indexy

Užijte příkazy: set statistics time on na začátku skriptu, set statistics time off na konci skriptu. Zkorodujte si SQL Server Execution Times na záložce Messages. Zobrazte předpokládaný a reálný execution plan. Vytvořte vhodné indexy.

- Z tabulky nakaza vypište celkový počet případů nákaz zaznamenaných v Jihomoravském kraji. Dotaz proveďte (i) s použitím příkazu join, (ii) s použitím vnořeného dotazu.
- Viz slide 31: Vypište měsíc, ve kterém byl nejvyšší počet nově nakažených a jejich počet. Výpis proveďte (1) s použitím příkazu TOP 1, (2) s vnořeným dotazem bez použití dočasné tabulky, (3) a s použitím dočasné tabulky.
- Viz slide 31, 34: Uvažujte dvě varianty dotazu pro výpis průměrného počtu nakažených mužů za den ((i) nejdříve vypočtěte počet nakažených po dnech a pak průměr, (ii) nejdříve vypočítejte počet nakažených za měsíc a pak vydělte počtem dní) a p[orovne](#page-0-0)jte. V.Eclerová · **Databáze** · 2. dubna 2024 36 / 77

### **Ukládání dat**

INSERT INTO *název tabulky*(*název sloupce 1*, *název sloupce 2*, ...) VALUES (*hodnota 1*, *hodnota 2*...)

INSERT INTO *název tabulky*(*název sloupce 1*, *název sloupce 2*, ...) SELECT ...

SELECT *hodnota 1*, *hodnota 2*... INTO *název tabulky (nová tabulka)* FROM *název tabulky (tabulka nebo spojení několika tabulek)* WHERE *podmínky*

### **Změna dat a mazání dat**

UPDATE *název tabulky* SET *název sloupce 1*=*hodnota 1*, *název sloupce 2*=*hodnota 2* WHERE *podmínky*

DELETE FROM *název tabulky (tabulka nebo spojení několika tabulek)* WHERE *podmínky*

### <span id="page-39-0"></span>**Vytváření tabulek, mazání tabulek, úprava tabulek**

Vytváření tabulky: CREATE TABLE *název tabulky* (*název sloupce 1*, *název sloupce 2*, ...)

Přidání sloupce: ALTER TABLE *název tabulky* ADD *název sloupce* [*datový typ*](*délka datového typu*);

Smazání všech záznamů z tabulky: TRUNCATE TABLE *název tabulky*

Smazání tabulky: DROP TABLE *název tabulky*

### Příklad - data o onemocnění COVID-19

- Vytvořte novou tabulku, do které vložte agregovaná data obsahující celkový počet nově nakažených osob pro každý den od začátku pandemie do posledního data uvedeného v tabulce nakaza (tj. 4.5.2021).
- Na **[webu](https://onemocneni-aktualne.mzcr.cz/covid-19)** najděte údaje pro 5.5.2021 a vložte je ručně do tabulky.
- Záznamy v tabulce aktualizujte. Vypočtěte rozlohu ČR a data přepočtěte na km $^2$ .
- Smažte z tabulky všechny záznamy, které se netýkají roku 2020.
- **Přidejte do tabulky nový sloupec určující den v týdnu.**
- Naplňte korektně sloupec "den v týdnu".
- Smažte z tabulky všechny záznamy.
- Vložte do tabulky záznamy, ale nyní data mají obsahovat pouze celkový počet nově nakažených žen nemocí COVID-19 pro každý den. Nevyplňujte sloupec "den v týdnu".

Od[straňte](#page-0-0) celou tabulku.

### <span id="page-41-0"></span>**Pohledy, uložené funkce**

#### **Pohled na data**

- slouží k uložení často využívaného dotazu
- lze se na něj dotazovat pomocí pojmenování *název pohledu* a používat stejně jako běžné tabulky
- vracená data se neukládají, ale počítají se pokaždé znovu
- není možné předávat přímo parametry

Syntaxe: CREATE VIEW *název pohledu* AS SELECT ...

### **Pohledy, uložené funkce**

#### **Funkce vracející tabulku**

- slouží k uložení často využívaného dotazu
- lze se na něj dotazovat pomocí pojmenování *název funkce* a používat stejně jako běžné tabulky
- vracená data se neukládají, ale počítají se pokaždé znovu
- **je** možné předávat přímo parametry

#### CREATE FUNCTION *název funkce*

```
(
název parametru 1 datový typ,
název parametru 2 datový typ,
... ) RETURNS TABLE AS
RETURN
```
### ( SELECT ...

)

### **Pohledy, uložené funkce**

#### **Funkce vracející jednu hodnotu**

CREATE FUNCTION *název funkce*

( *název parametru 1 a datový typ*, *název parametru 2 a datový typ*, ... ) RETURNS *datový typ výsledku* AS **BEGIN** DECLARE *názvy lokálních proměnných a datový typ* SELECT ... RETURN ... END

**Větvení:** IF *logický výraz* BEGIN *Sekvence příkazů* END ELSE

BEGIN *Sekvence příkazů* END

CASE *vstupní výraz* WHEN *výraz k porovnání* THEN *výstupní výraz* [ ELSE *výstupní výraz* ] END

CASE WHEN *logický výraz* THEN *výstupní výraz* [ ELSE *výstupní výraz* ] END

#### **Větvení:**

- Větvení typu IF-ELSE lze využívat při programování funkcí v sql
- Větvení typu CASE lze využívat uvnitř dotazů

#### Příklad - uložené funkce se skalárním výstupem

- Vytvořte funkci, která pro zadané datum mezi lety 2010 a 2030 vrátí den v týdnu, který v zadaný den byl/bude.
- Vytvořte funkci, která pro dané rozmezí věků a rok vrátí počet úmrtí na COVID-19.
- Vytvořte funkci, která pro zadaný CZNUTS (okresu, kraje nebo oblasti) vrátí název.

#### Příklad - pohledy na data

- Vytvořte pohled, který vytvoří tabulku obsahující ve sloupcích název oblasti, kraje, okresu. Užijte různé datové návrhy.
- Vytvořte pohled, který vytvoří tabulku obsahující ve sloupcích název oblasti, kraje, rozlohu kraje a počet obcí v kraji. Užijte různé datové návrhy.
- Viz slide 36: Vypište měsíc, ve kterém byl nejvyšší počet nově nakažených a jejich počet.
- Vytvořte pohled, který vrátí počet pracovních a nepracovních dní v každém měsíci po letech za roky 2022-2024.

#### Příklad - uložené funkce

- Vytvořte funkci, která vrátí počet pracovních a nepracovních dní pro všechny měsíce zvoleného roku.
- Vytvořte funkci, která pro zvolenou organizační jednotku dle CZNUTS (pro libovolnou úroveň klasifikace) vrátí název této jednotky a všech podřízených.

### **Cykly:** WHILE *logický výraz* BEGIN *Sekvence příkazů* END

BREAK a CONTINUE - umožňují v kombinaci z příkazem IF předčasně ukončit cyklus WHILE

**Kursor** - umožňuje spouštět cyklus přes výsledek příkazu SELECT DECLARE *název proměnné datový typ* DECLARE *název kurzoru* CURSOR FOR *Příkaz select* OPEN *název kurzoru* FETCH NEXT FROM *název kurzoru* INTO *název proměnné* WHILE  $@@$ FETCH STATUS = 0 BEGIN *Sekvence příkazů* FETCH NEXT FROM *název kurzoru* INTO *název proměnné* END CLOSE *název kurzoru* DEALLOCATE *název kurzoru*

**Uložená procedura:** Umožňuje provádět sekvence příkazů nad SQL serverem, které spouští uživatel nebo automat (hodí se například pro pravidelné aktualizace dat)

SET NOCOUNT ON - umožňuje pozastavit výpis počtu provedených operací v SQL, je doporučeno ho použít u uložených procedur

CREATE PROCEDURE *název uložené procedury* (*název proměnné datový typ*) AS BEGIN SET NOCOUNT ON *Sekvence příkazů* **FND** 

### Příklad - programování v SQL

- Užijte příkaz CASE k vytvoření funkce na získání celkového počtu nákaz, úmrtí nebo vyléčení (parametr funkce) pro každý den zvoleného měsíce (druhý parametr funkce) z tabulky nakaza.
- Užijte příkaz CASE k vytvoření funkce na získání celkového počtu nákaz, úmrtí a vyléčení pro každý den zvoleného měsíce z tabulky nakaza bez použití vnořeného SELECT a příkazu JOIN.
- Vytvořte kursor přes všechny měsíce roku 2020. Pro každý s těchto měsíců proveďte příkaz z předchozího bodu.
- Vytvořte novou prázdnou tabulku o čtyřech sloupcích (datum, počet nákaz, úmrtí a vyléčení). Vytvořte uloženou proceduru, která naplní tabulku pro zvolený měsíc pomocí dotazu z druhého bodu v této úloze.
- Užijte data z tabulky vytvořené v předchozím bodu a vypočtěte kumulativní počet nákaz, úmrtí a uzdravení pro všechny dny v březnu 2021. Užijte příkaz JOIN.

#### Příklad - programování v SQL

*Nepovinné:* Vytvořte uloženou funkci, která bude pro zvolený časový úsek (vstupem je datum od a datum do) vypisovat (i) celkový počet nových nákaz, úmrtí a vyléčení, které nastaly před vybraným měsícem (1 řádek); (ii) celkový počet nových nákaz, úmrtí a vyléčení pro každý den zvoleného měsíce; (iii) celkový počet aktivních případů nákazy pro každý den zvoleného měsíce. Data organizujte do jedné datové tabulky. Užijte příkaz UNION.

### **Trigger**

**Trigger** je databázový objekt, který zahajuje svoji činnost ve chvíli, kdy se v databázi stane nějaká událost.

Triggery dělíme na

- DDL Trigger spouští se po zavolání příkazu CREATE, DROP nebo ALTER
- DML Trigger spouští se po zavolání (AFTER/FOR Triggery) nebo místo (INSTEAD Of Triggery) příkazu INSERT, UPDATE, DELETE

# <span id="page-55-0"></span>**Systémové databáze a jejich funkce**

[Katalog objektů systémové databáze](https://docs.microsoft.com/en-us/sql/relational-databases/system-catalog-views/object-catalog-views-transact-sql?view=sql-server-ver15)

#### Příklad

Vypište všechny tabulky a sloupce tabulek, které byly vytvořeny v březnu.

select o.name,c.name from sys.columns c join sys.objects o on o.object\_id=c.object\_id where o.type\_desc='USER\_TABLE' and month(o.create\_date)=3 order by o.object id, c.column id

## <span id="page-56-0"></span>**Návrh datových skladů**

- **Business intelligence (BI) systémy**: slouží ke zhodnocení aktuálních a minulých aktivit, umožňují predikci budoucích aktivit, jsou podporou v pro rozhodování.
- **Operační systémy**: někdy nazývány online transaction processing (OLTP) slouží k získávání, změně a ukládání dat (typicky prostřednictvím relační databáze).
- **Reportovací systémy**: jako například online analytical processing (OLAP) umožňují rychlé filtrování a agregování dat.
- **Data-miningové systémy**: umožňují provádět komplexní analýzy nad daty.
- **Datové sklady = Data warehouses**: je speciální typ databázového systému, který obsahuje řídící údaje (data, programy, osobní údaje) potřebné k tvorbě a správě systému BI.
- **Data marts**: je seskupení dvou a více datových skladů.

The Relationship Between Operational and BI Applications

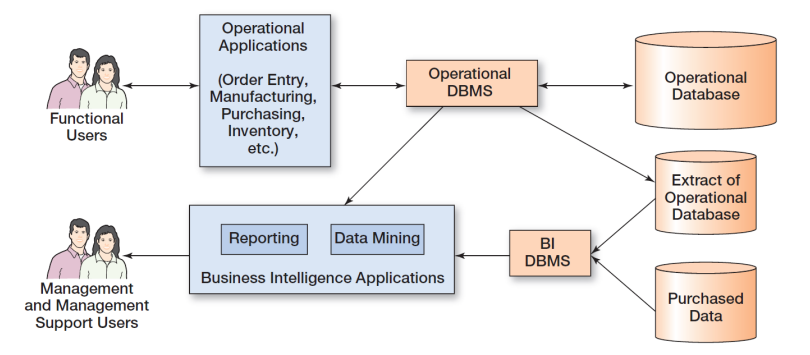

V.Eclerová · **[Databáze](#page-0-0)** · 2. dubna 2024 57 / 77

ZDROJ: Database concepts. KROENKE, David M., et al. Upper Saddle River, NJ: Prentice Hall, 2010.

## **Extract, transform, and load (ETL) systém**

Automatický systém definovaný v rámci datového skladu, který umožňuje tvorbu konzistentní datové sady.

- čištění dat, řešení chybějících hodnot (např. nesmyslné údaje o věku, pohlaví)
- nekonzistence dat (např. telefonní čísla s předvolbou a bez ní)
- kombinování více datových zdrojů
- změna formátu dat
- nahrazování zkratek celými názvy a další transformace dat

Specifikace pro provádění těchto operací jsou v **data warehouse metadata databází**.

# <span id="page-59-0"></span>**Dimensionální databáze**

Databázový návrh užívaný pro datové sklady.

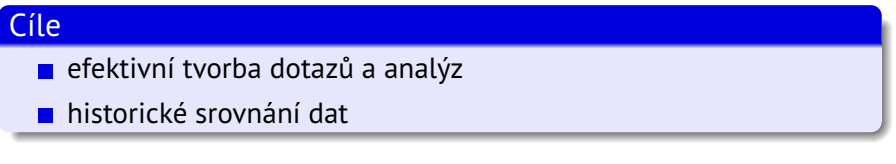

- **dimenze**: sloupec nebo sada sloupců, který popisují jednu společnou oblast
- **časová nebo datová dimenze**: umožňuje pohled na historická data
- **tabulka faktů**: slouží k uložení měřitelných hodnot (obvykle číselných), které lze v rámci dimenzionální databáze agregovat

## **Datový návrh dimenzionální databáze**

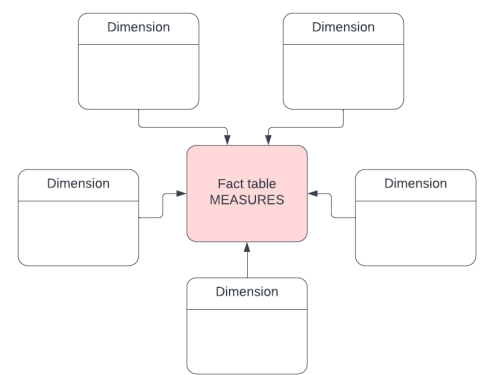

#### **STAR SCHEMA**

### **Datový návrh dimenzionální databáze**

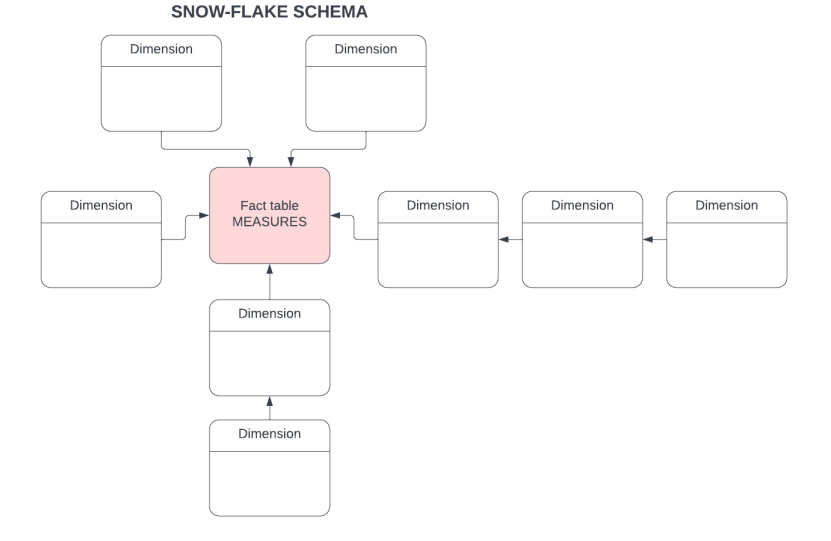

### V.Eclerová · **[Databáze](#page-0-0)** · 2. dubna 2024 61 / 77

### **Dimenzionální databáze - vizualizace**

# **OLAP kostka**

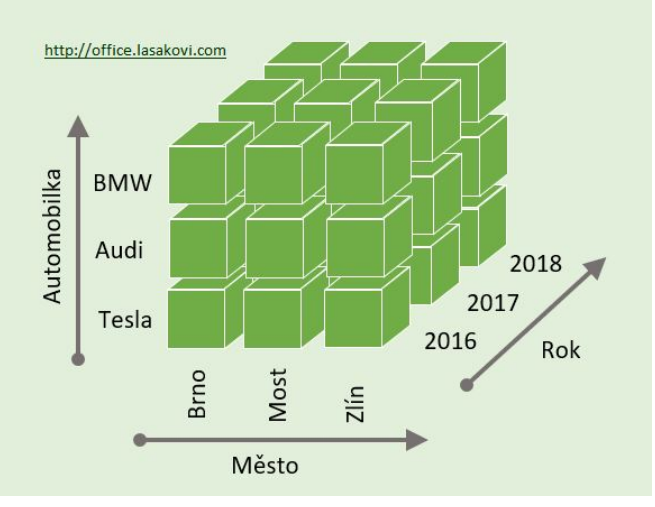

#### Příklad - dimenzionální databáze

Uvažujte data on nákaze COVID-19 (uložené v tabulce nakaza). Jaké všechny dimenze je možné u těchto dat sledovat? Jaká data může obsahovat tabulka faktů? Načrtněte schéma dimenzionální databáze.

Načtěte data o nákaze COVID-19 za rok 2020 společně se všemi identifikovanými dimenzemi do aplikace MS-Excel jako aktivní datové připojení. Vytvořte nad daty vhodnou kontingenční tabulku.

|                                           | $\mathbf{A}$                                                                 | B                                 | c        | Ð          | E.          | F         | G               | н | $\mathbf{L}$ | $\mathbf{J}$ | κ                             | <b>L</b> | м            | N |     | Pole kontingenční tabulky                         |              |                  | $\times$  |
|-------------------------------------------|------------------------------------------------------------------------------|-----------------------------------|----------|------------|-------------|-----------|-----------------|---|--------------|--------------|-------------------------------|----------|--------------|---|-----|---------------------------------------------------|--------------|------------------|-----------|
|                                           | nak pohlavi                                                                  | (Vše)<br>٠                        |          |            |             |           |                 |   |              |              |                               |          |              |   |     |                                                   |              |                  |           |
| $\overline{c}$                            | nak vek                                                                      | (Vše)<br>$\overline{\phantom{a}}$ |          |            |             |           |                 |   |              |              |                               |          |              |   |     | Wherte pole, která chcete přidat do sestavy.      |              |                  | 春々        |
|                                           |                                                                              |                                   |          |            |             |           |                 |   |              |              |                               |          |              |   |     |                                                   |              |                  |           |
| $\frac{4}{3}$                             | Součet z pocet                                                               | Popisky sloupeů                   |          |            |             |           |                 |   |              |              |                               |          |              |   |     | <b>Hiedat</b>                                     |              |                  | o         |
| 5                                         |                                                                              | $\Box$ V                          | V Celkem | $\equiv N$ | N Celkem EU |           | <b>U</b> Celkem |   |              |              |                               |          |              |   |     | $\vee$ nak datum hlaseni                          |              |                  |           |
| $\begin{array}{c} 6 \\ 7 \end{array}$     |                                                                              | ⊞ Celá ČR                         |          | ⊞ Celá ČR  |             | ⊞ Celá ČR |                 |   |              |              |                               |          |              |   |     | $\vee$ nak vek                                    |              |                  | <b>A</b>  |
|                                           |                                                                              |                                   |          |            |             |           |                 |   |              |              |                               |          |              |   |     | nak pohlavi                                       |              |                  |           |
| $\overline{\mathbf{8}}$<br>$\overline{9}$ |                                                                              |                                   |          |            |             |           |                 |   |              |              |                               |          |              |   |     | v typ hlaseni                                     |              |                  |           |
|                                           | Popisky řádků<br>$10$ $\equiv$ $III$                                         |                                   | 125      | 3 3 0 5    | 3 3 0 5     |           | 35              |   |              |              |                               |          |              |   |     | ob nazev                                          |              |                  |           |
|                                           | $11$ $\equiv$ IV                                                             | 125<br>4887                       | 4887     | 4357       | 4357        | 35<br>207 | 207             |   |              |              |                               |          |              |   |     | C kr_nazev                                        |              |                  |           |
|                                           | $12$ $8$ V                                                                   | 2780                              | 2780     | 1594       | 1594        | 76        | 76              |   |              |              |                               |          |              |   |     | ok nazev kratky                                   |              |                  |           |
|                                           | $13$ $\equiv$ VI                                                             | 1499                              | 1499     | 2530       | 2530        | 29        | 29              |   |              |              |                               |          |              |   |     | $\sqrt{ }$ stat                                   |              |                  |           |
|                                           | 14 BVII                                                                      | 3 6 5 9                           | 3 6 5 9  | 4469       | 4 4 6 9     | 35        | 35              |   |              |              |                               |          |              |   |     | $\boxed{\smile}$ pocet                            |              |                  |           |
| 15                                        | EVIII                                                                        | 6366                              | 6366     | 7972       | 7972        | 45        | 45              |   |              |              |                               |          |              |   |     | <b>Golf Adduction</b>                             |              |                  |           |
| 16                                        | 田区                                                                           | 27057                             | 27057    | 45 990     | 45 990      | 248       | 248             |   |              |              |                               |          |              |   |     |                                                   |              |                  |           |
|                                           | $17 \times X$                                                                | 165 970                           | 165 970  | 263 847    | 263 847     | 2929      | 2929            |   |              |              |                               |          |              |   |     | Přetáhněte pole do jedné z následujících oblastí: |              |                  |           |
|                                           | $18$ $\equiv$ XI                                                             | 264 404                           | 264 404  | 187990     | 187990      | 5 0 0 5   | 5 0 0 5         |   |              |              |                               |          |              |   |     | $\overline{Y}$ Filtry                             |              | Il Sloupce       |           |
| 19                                        | $\equiv$ XII                                                                 | 147916                            | 147916   | 209 149    | 209 149     | 3407      | 3 4 0 7         |   |              |              |                               |          |              |   |     |                                                   |              |                  |           |
|                                           | 20 Celkový součet                                                            | 624 663                           | 624 663  | 731 203    | 731 203     | 12016     | 12016           |   |              |              |                               |          |              |   |     | nak_pohlavi                                       | ×            | typ_hlaseni      | $v - 4$   |
|                                           |                                                                              |                                   |          |            |             |           |                 |   |              |              |                               |          |              |   |     | nak vek                                           | $\mathbf{v}$ | stat             | ÷.        |
|                                           |                                                                              |                                   |          |            |             |           |                 |   |              |              |                               |          |              |   |     |                                                   |              | ob nazev         | ÷<br>-14  |
| 21 22 23 24 25 26 27 28 29                |                                                                              |                                   |          |            |             |           |                 |   |              |              |                               |          |              |   |     |                                                   |              |                  |           |
|                                           |                                                                              |                                   |          |            |             |           |                 |   |              |              |                               |          |              |   |     | $\equiv$ Rádky                                    |              | $\Sigma$ Hodnoty |           |
|                                           |                                                                              |                                   |          |            |             |           |                 |   |              |              |                               |          |              |   |     | Mésice                                            | ×            | Součet z pocet   | ÷         |
|                                           |                                                                              |                                   |          |            |             |           |                 |   |              |              |                               |          |              |   |     | nak datum hlaseni                                 | ٠            |                  |           |
|                                           |                                                                              |                                   |          |            |             |           |                 |   |              |              |                               |          |              |   |     |                                                   |              |                  |           |
|                                           |                                                                              |                                   |          |            |             |           |                 |   |              |              |                               |          |              |   |     |                                                   |              |                  |           |
|                                           |                                                                              |                                   |          |            |             |           |                 |   |              |              |                               |          |              |   | l v |                                                   |              |                  |           |
|                                           | original_data<br>analytical source<br>$\circledcirc$<br> A <br>$\mathcal{A}$ |                                   |          |            |             |           |                 |   |              | ×            | Odložit aktualizaci rozložení |          | Aktualizovat |   |     |                                                   |              |                  |           |
|                                           | Připraven                                                                    |                                   |          |            |             |           |                 |   |              |              |                               |          |              |   |     |                                                   | m            | 凹<br>$\sim$      | $+ 100.9$ |
|                                           | V.Eclerová • Databáze • 2. dubna 2024<br>63/77                               |                                   |          |            |             |           |                 |   |              |              |                               |          |              |   |     |                                                   |              |                  |           |
|                                           |                                                                              |                                   |          |            |             |           |                 |   |              |              |                               |          |              |   |     |                                                   |              |                  |           |
|                                           |                                                                              |                                   |          |            |             |           |                 |   |              |              |                               |          |              |   |     |                                                   |              |                  |           |

### **Příklad - dimenzionální databáze**

#### Databáze SOL Serveru

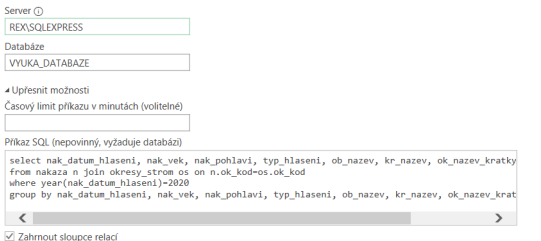

Navigovat pomocí celé hierarchie

Povolit pro SQL Server podporu převzetí služeb při selhání

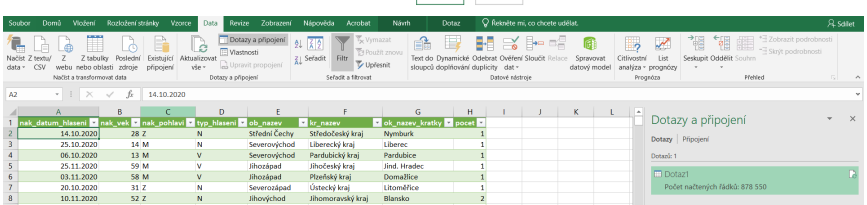

 $\overline{\phantom{a}}$   $\overline{\phantom{a}}$   $\overline{\$ 

### V.Eclerová · **[Databáze](#page-0-0)** · 2. dubna 2024 64 / 77

### <span id="page-65-0"></span>**Balíček DBI a odbc**

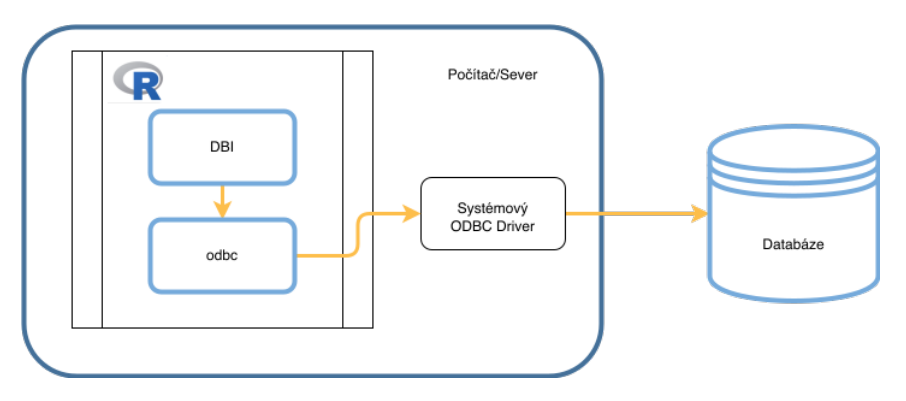

Užitečné odkazy:

<db.rstudio.com/r-packages/odbc/>

<https://db.rstudio.com/r-packages/dbi/>

Zdroj: <https://db.rstudio.com/best-practices/drivers/>

### **ODBC drivery**

Pro připojení externí aplikace k databázi slouží tzv. **ODBC drivery** - v našem případě například *ODBC Driver 17 for SQL Server*

Nastavení připojení se provádí pomocí tzv. **připojovacího řetězce** neboli connection string

(viz <www.connectionstrings.com/sql-server>)

#### Příklad syntaxe v knihovně odbc v R

```
library(odbc)
con <- dbConnect(odbc(),
            Driver = "ODBC Driver 17 for SQL Server",
            Server = "REX\\SQLEXPRESS",
            Database = "VYUKA_DATABAZE",
            Trusted_Connection="yes",
            encoding = "CP1250")
```
#### Načtení okresů do RStudia

- Načtěte tabulku okres do R studia.
- Vykreslete bodový graf jednotlivých okresů v závislosti na rozloze a počtu obcí.
- Škálujte data o rozloze a počtu obcí. Škálovaná data vložte do tabulky okres.
- Vytvořte clustery okresů v závislosti na rozloze a počtu obcí. Užijte proceduru kmeans pro 3 clustery (<https://cs.wikipedia.org/wiki/K-means>). Clustery vizualizujte v bodovém grafu.
- Přidejte údaj do získaném clusteru do tabulky okresů.
- Zapište novou tabulku okresů do databáze.
- Vytvořte report v Rmarkdown obsahující získané výsledky.

#### Načtení dat o nákaze COVID-19 do RStudia

- Využijte uloženou funkci nakaza po dnech vytvořenou v rámci slidu 49, která umožňuje zobrazovat počet nákaz, vyléčení a úmrtí na COVID-19 za sledované období po dnech. Data sledujte od začátku srpna 2020 do konce března 2021. Data vhodně časově seřaďte.
- Data načtěte jako datovou tabulku do R.
- Tabulku doplňte o počet aktivních případů v jednotlivých dnech (pracujte v programu R). Porovnejte se skriptem nakaza\_po\_dnech\_active\_cases (vytvořený v rámci slidu 49), který dělá tu samou věc. Vykresle graf počtu aktivních případů v závislosti na čase.
- Uvažujte pouze data od 1. srpna do 1. listopadu 2020. Dá se říct, že počet aktivních případů exponenciálně roste? Ověřte prostřednictvím lineární regrese.
- Vytvořte report v Rmarkdown obsahující získané výsledky.

# <span id="page-69-0"></span>**Balíček dbplyr**

- využívá se v situaci, kdy potřebujete zpracovávat příliš mnoho dat naráz a potřebujete využít externí paměť
- načítá se v rámci balíčku dpl yr automaticky
- využívá balíčky DBI a odbc
- dbpl yr generuje příkazy SELECT a posílá je na SQL server (příkazy SQL se přímo nepíšou, ale dbplyr má vlastní syntaxi)
- **balíček je vhodné kombinovat s knihovnou ggplot** $2<sup>1</sup>$

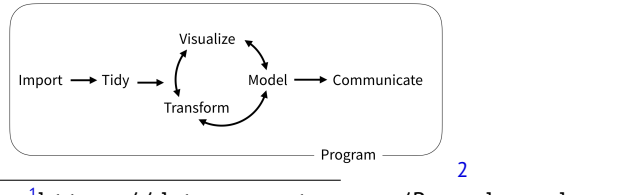

<sup>1</sup>[https://datacarpentry.org/R-ecology-lesson/](https://datacarpentry.org/R-ecology-lesson/04-visualization-ggplot2.html) [04-visualization-ggplot2.html](https://datacarpentry.org/R-ecology-lesson/04-visualization-ggplot2.html)

 $2$ [rstudio-education.github.io/tidyverse-cookbook/](rstudio-education.github.io/tidyverse-cookbook/how-to-use-this-book.html) [how-to-use-this-book.html](rstudio-education.github.io/tidyverse-cookbook/how-to-use-this-book.html)

### V.Eclerová · **[Databáze](#page-0-0)** · 2. dubna 2024 69 / 77

# **Základní příkazy**<sup>3</sup>

Načtení jedné datové tabulky (data se nenačítají přímo do R, ale vytvoří se na ni odkaz): data<-tbl(con, "nakaza")

select(*název\_sloupce\_1*,*název\_sloupce\_2*, ...) - ekvivalent SELECT (bez možnosti dopočtených sloupců)

mutate(*název\_nového\_sloupce*=*vzorec*, ...) - dopočtené sloupce filter(*podmínka\_1*,*podmínka\_2*, ...) - ekvivalent příkazu WHERE summarise(*název\_nového\_sloupce*=*agregační\_funkce*, ...) - ekvivalent agregačních funkcí

group\_by(*název\_sloupce\_1*,*název\_sloupce\_2*, ...) - ekvivalent GROUP BY arrange(*název\_sloupce\_1*,*název\_sloupce\_2*, ...) - ekvivalent ORDER BY inner\_join(*název\_tabulky\_1*, *název\_tabulky\_2*) - ekvivalent JOIN

Příklad syntaxe: data %>% select(nak\_datum\_hlaseni) as.data.frame - převede výsledek na datový typ "data frame"  $3$ <https://dplyr.tidyverse.org/>

# **Nalíček ggplot2, příkaz ggplot**

Základní syntaxe: ggplot(data=<DATA>)+ <GEOM\_FUNCTION>(mapping=aes(<MAPPINGS>))

DATA pro použití v kombinací s dbplyr lze použít "data=." pro práci s aktuálním zdrojem dat

MAPPINGS specifikuje použití sloupců z dat pro výstup na osách x, y.

GEOM\_FUNCTION specifikuje typ grafu Příklady: geom\_point(), geom\_line(), geom\_histogram(), geom\_boxplot(), geom\_smooth(), geom\_bar(),
## Práce s knihovnou dbplyr

- **Pracujte s tabulkou nakaza v knihovně dbpl vr. Data načtěte.**
- Vypište celkový počet nově nakažených pro jednotlivé dny v datech. Data seřaďte. Výsledek vykreslete do grafu.
- Zobrazte si SOL dotaz, který používá balíček dbpl vr.
- Přidejte do graf křivku, která umožní data vyhladit.
- Pracujte s tabulkou okres v knihovně dbpl yr. Data načtěte.
- Vypište celkový počet nově nakažených pro jednotlivé dny v datech v Praze (okresu Praha). Data seřaďte. Výsledek vykreslete do grafu.
- Jaký byl maximální počet nově nakažených za den ve sledovaném období v Praze?
- Nakreslete histogram pro počet nově nakažených za den v Praze (pro jednoduchost neuvažujte dny, kdy nebyl žádný nově nakažený).

## Práce s knihovnou dbplyr

- **Pracujte s tabulkou kraj v knihovně dbpl vr. Data načtěte.**
- Nakreslete sloupcový graf pro počet okresů v kraji. Graf obarvěte podle počtu obcí v okresu. Okresy vhodně rozdělte do tří kategorií podle počtu obcí.
- Nakreslete boxplot pro počet nově nakažených za den ve Středočeském kraji po okresech (pro jednoduchost neuvažujte dny, kdy nebyl žádný nově nakažený).

# <span id="page-74-0"></span>**Balíček corrr**

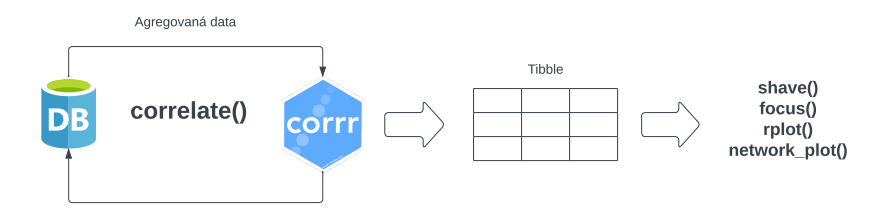

[https://www.rstudio.com/resources/webinars/](https://www.rstudio.com/resources/webinars/modeling-in-databases-with-r/) [modeling-in-databases-with-r/](https://www.rstudio.com/resources/webinars/modeling-in-databases-with-r/) <https://corrr.tidymodels.org/index.html>

# **Balíček tidypredict**

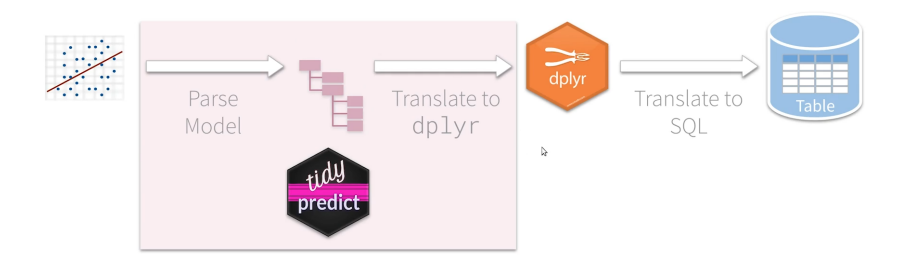

[https://www.rstudio.com/resources/webinars/](https://www.rstudio.com/resources/webinars/modeling-in-databases-with-r/) [modeling-in-databases-with-r/](https://www.rstudio.com/resources/webinars/modeling-in-databases-with-r/)

## **Balíček modeldb**

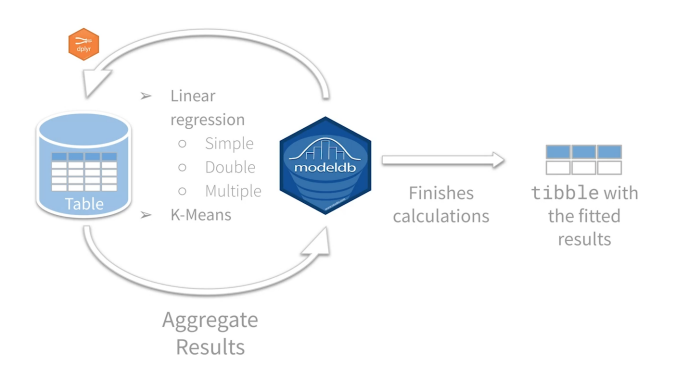

[https://www.rstudio.com/resources/webinars/](https://www.rstudio.com/resources/webinars/modeling-in-databases-with-r/) [modeling-in-databases-with-r/](https://www.rstudio.com/resources/webinars/modeling-in-databases-with-r/)

## Modelování v R

- Tabulka sectors obsahuje informace o podílu osob pracujících v jednotlivých sektorech ekonomiky v Evropě (pozor, tabulka obsahuje i sumární řádky). Nalezněte korelační matici pro proměnné specifikované v tabulce sectors. Vhodně korelačním matici vizualizujte.
- Tabulka Computers obsahuje ceně počítačů v 90. letech a parametry, které cenu ovlivňovaly. Z tabulky vyberte náhodně 25 % dat a sestavte nad nimi vhodný lineární regresní model. Pro každý z náhodně vybraných počítačů určete cenu, kterou jim přisoudil model a porovnejte ji s opravdovou cenu, vypočtěte residua. Vykreslete graf závislosti residuí na modelované ceně. Vypočtěte *R* 2 .
- **Pro všechny počítače v tabulce Computers predikujte cenu** pomocí modelu vytvořeného v předchozím bodu. Zhodnoťte kvalitu modelu.

# **MASARYKOVA** UNIVERZITA